## Adjusting Aggregation in Gradebook

When setting up your gradebook for the first time, by default, your class will be displayed in a simple weighted mean. You have the ability to adjust the aggregation to your point style. The most frequently used aggregation types used are: Simple Weighted Mean, Weighted Mean, and Natural (*formerly known as "Sum of Points"*). For more information about aggregation types, please visit this website: [https://docs.moodle.org/28/en/Grade\\_aggregation](https://docs.moodle.org/28/en/Grade_aggregation)

Which aggregation is best for me? The two most commonly used types used at LSUA are "Simple Weighted Mean of Grades" and "Natural" (*formerly known as "Sum of Points").* Simple weighted mean of grades allows a running percentage total to be shown to the students. The course total should always reflect "100.00". With natural aggregation, students are shown a running total of points earned out of the entire course total. For example. If you have three homework assignments valued at 25 points each, two exams worth 100 points each, and 5 discussion forums worth 10 points each, your course total would show a total point possible of 325 points. *You should never manually override the course total. This could result in an inaccurate total for your students.* 

- 1) To adjust aggregation, log in to your Moodle course and open your gradebook.
- 2) Select the setup tab.

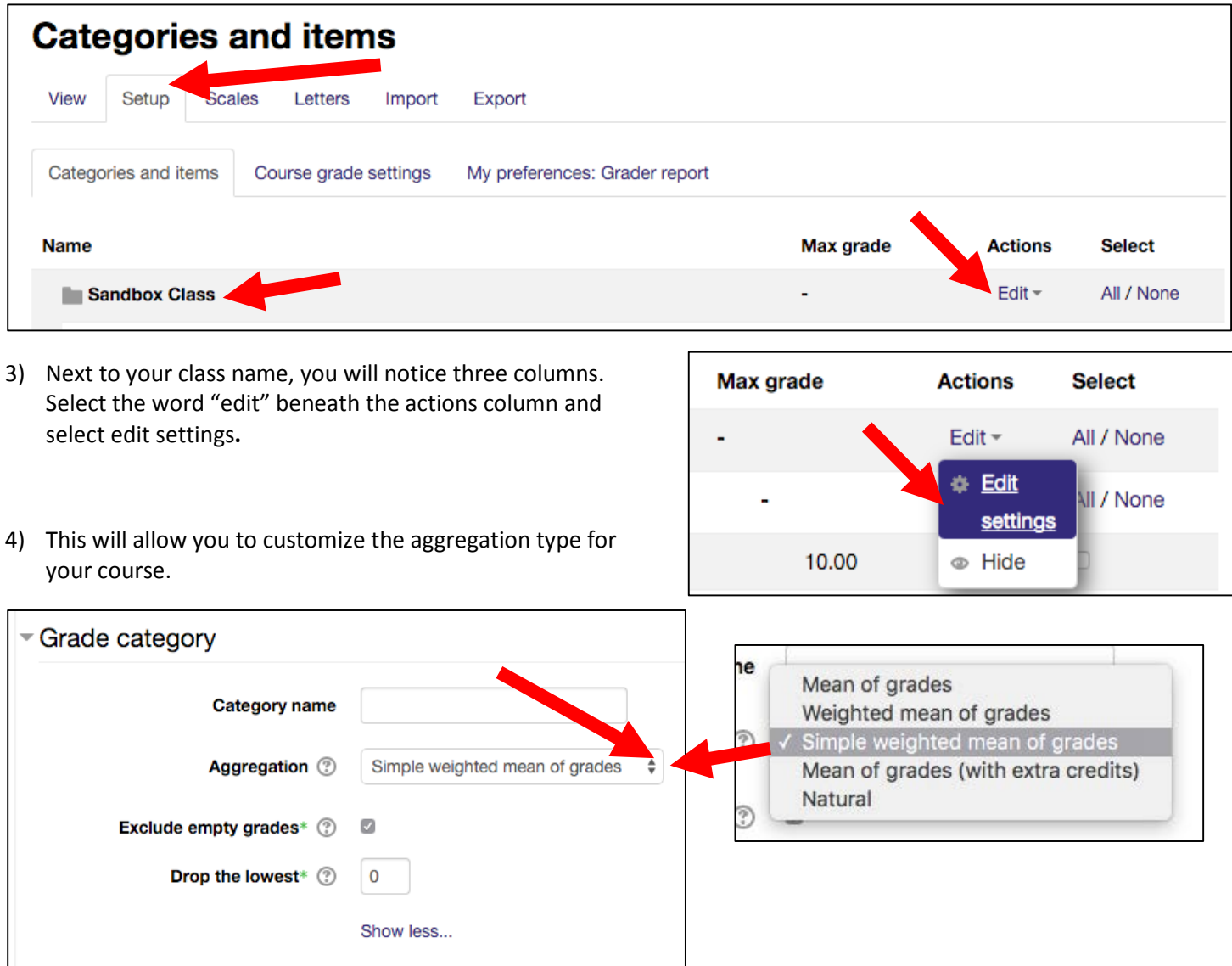

Some instructors want to give weights to grade items or "groups" of items.

- 1) Following the directions above, select "Weighted Mean of Grades" for the aggregation of your class.
- 2) Depending on the format of your assignments, you can either create categories with a weight or individual items. By creating weighted categories, you are able to cluster assignments together to represent a weight in your class. For example, you may have something similar to the following for your grading breakdown:
	- a. Homework 25%
	- b. Assignments 25%
	- c. Attendance 10%
	- d. Exams 40%

Each one of the above mentioned would be categories that would house the assignments intended to be measured for that particular topic. In the following example, I have made my homework assignments worth 40% of the student's course grade while exams will contribute 60% to the overall course grade. Notice that these are FOLDERS not actual grade items.

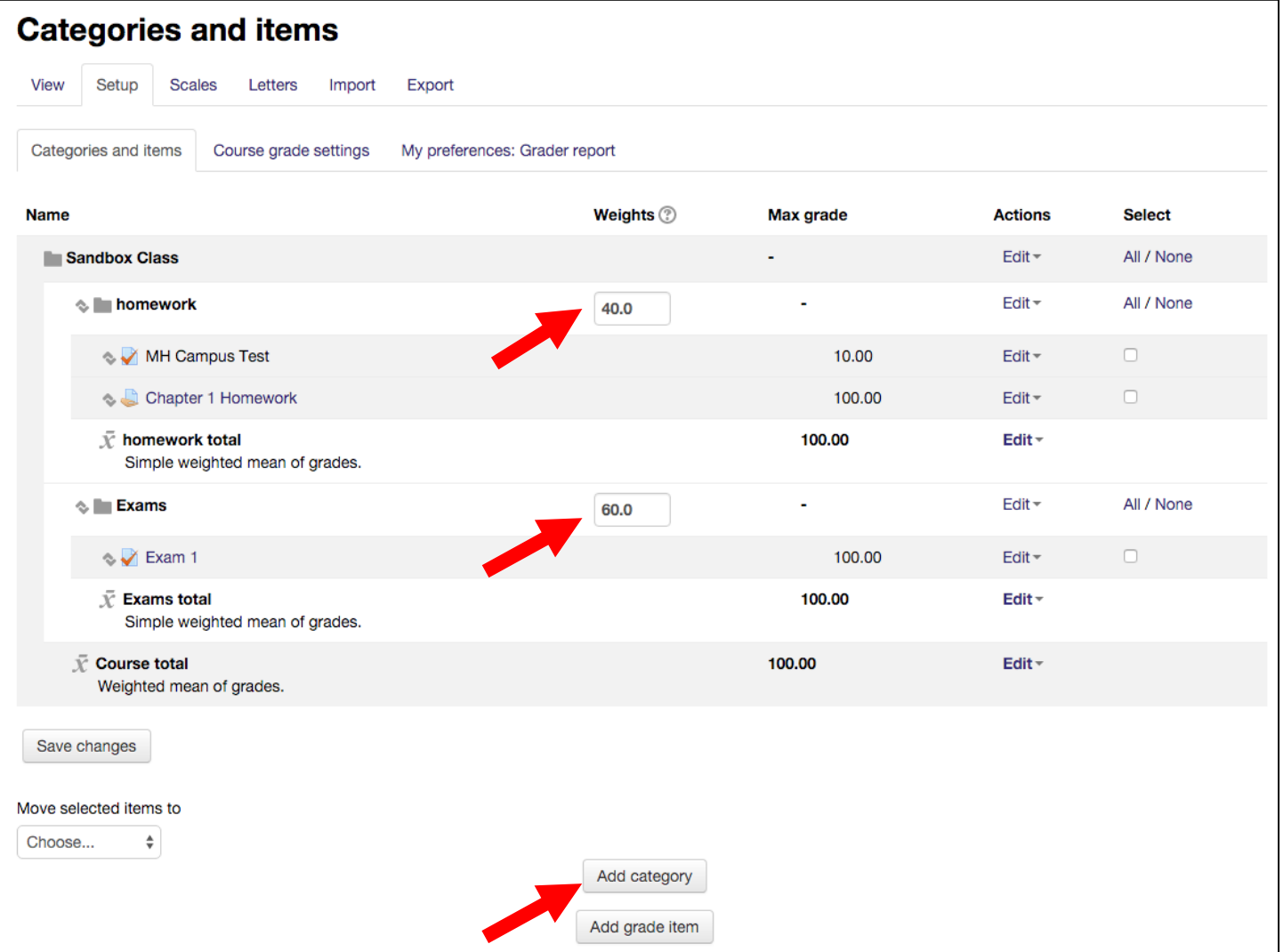

3) To add a new category (folder) select add category on the bottom of the screen while on the "setup" tab in the gradebook. \*\*Please note, categories need to be set to "SIMPLE WEIGHTED MEAN OF GRADES" for the aggregation in order for the weighted averages to work properly for the overall class grade.